# **Actividades para proxectos | Bloque 3 : Interacción**

# **Todos preguntamos, todos respondemos**

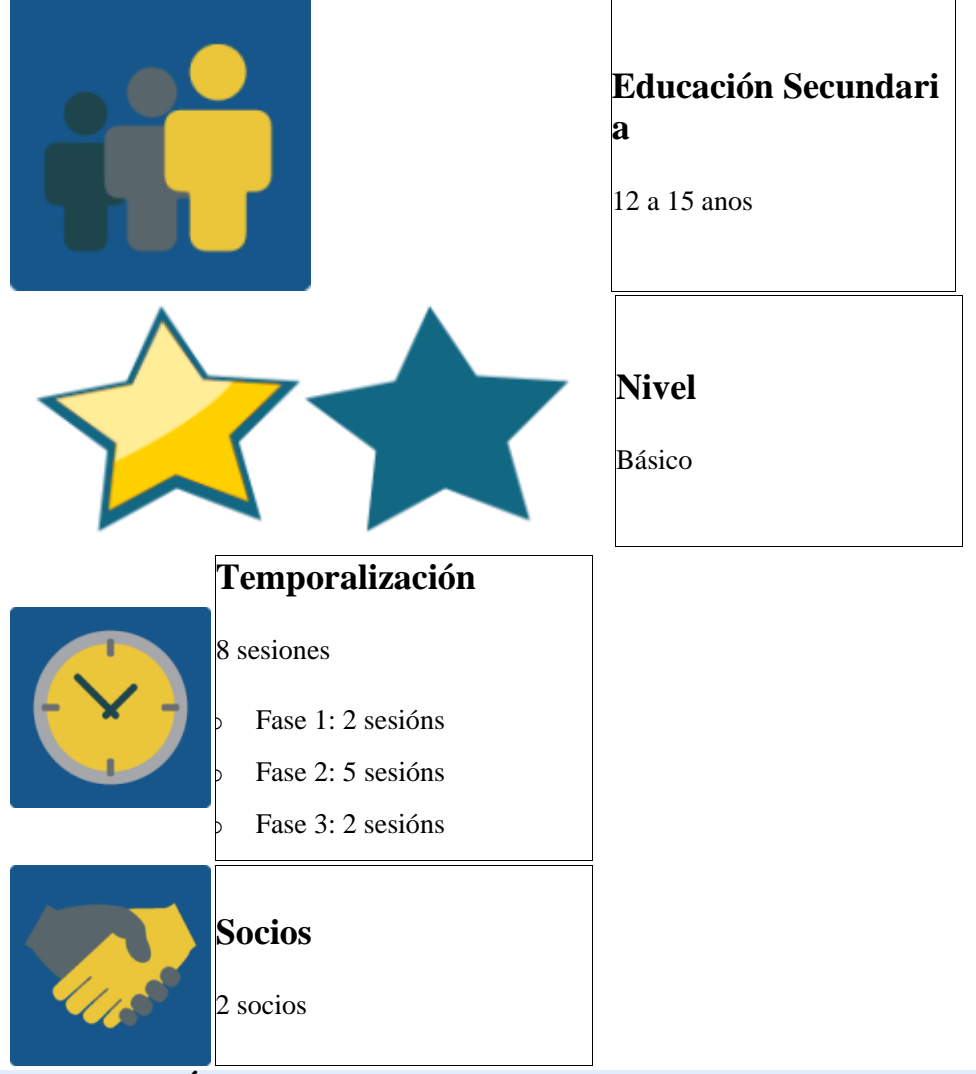

### **DESCRICIÓN DA ACTIVIDADE**

- o Os alumnos crean preguntas e entre todos xeran preguntas para un xogo tipo "Trivial Pursuit".
- o Os docentes móntano e un día quedan para concursar utilizando unha ferramenta dixital.

### **OBXECTIVO DA ACTIVIDADE**

- o Esta proposta está pensada como unha actividade final dun proxecto no que xa se trataron un ou varios temas, por tanto o seu obxectivo é afianzar os contidos traballados no proxecto mediante a creación de preguntas e a preparación para o concurso final.
- o Traballar en equipo, interactuar e chegar a acordos.

## **DESENVOLVEMENTO DA ACTIVIDADE**

# **Fase 1 PREPARACIÓN:**

### **Paso 1: Asignación de temas**

Os docentes distribuíron os alumnos en equipos internacionais previamente.

Créase a páxina principal da actividade con:

- o Obxectivo da actividade e instrucións para realizar as actividades.
- Táboa coa relación dos temas asignados a cada equipo internacional.

O exemplo da actividade presentámolo no contexto da realización de problemas matemáticos.

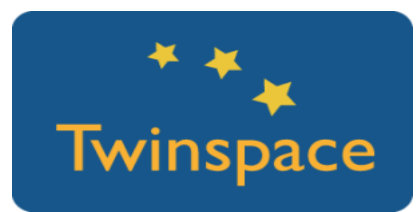

### **Paso 2 : Creación de subpáxinas de equipo**

Os docentes crean subpáxinas para cada equipo. Nestas subpáxinas aparecerá:

- o O tema asignado.
- o Explicación das actividades que teñen que realizar.
- o Un foro onde os alumnos dun mesmo grupo crearán as preguntas que despois servirán de inspiración para o trivial.
- o Un mural onde decidirán qué imaxe representará o seu grupo de preguntas.
- o Enlace ó documento compartido que terán que completar cos problemas definitivos para o xogo. Inicialmente para que o documento sexa secreto enviarase o enlace ós membros do equipo por TwinMail . O documento acabado farase público unha vez finalizado o xogo. Non obstante, é interesante compartilo para amosar o proceso de traballo.

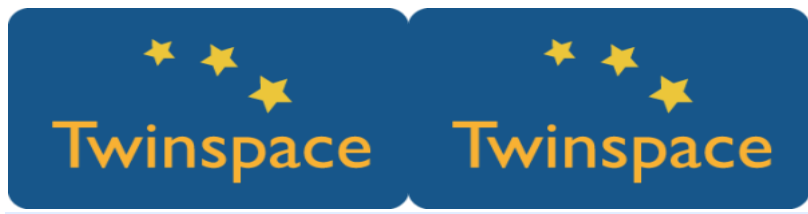

#### **Paso 3:**

Podería ser interesante crear un documento interno para compartir os enlaces dos documentos de todos os equipos entre todos os profesores.

# **Fase 2: Desenvolvemento**

#### **Paso 1: Creación das preguntas**

o No foro abrirase un fío por equipo e tema designado, onde cada alumno debe propoñer polo menos unha pregunta, contestar polo menos unha dos seus compañeiros e comentar as preguntas xa respondidas.

o Pica para ver unha posible [dinámica](http://etwinning.es/wp-content/uploads/2017/10/TODOSPRE_twinspace_4.png) de traballo nos foros. *Para que a actividade do foro funcione é conveniente que os docentes de maneira consensuada poñan datas límite para deixar os problemas e contestalos.*

*Ó facer esta actividade mediante os foros debemos ter en conta que o resto dos equipos tamén poden acceder a estes foros, pero isto non debería ser unha desvantaxe, de feito pódese gardar unha sesión para que os alumnos naveguen polos foros do resto de equipos e así podan prepararse para o xogo final que incluirá preguntas similares.*

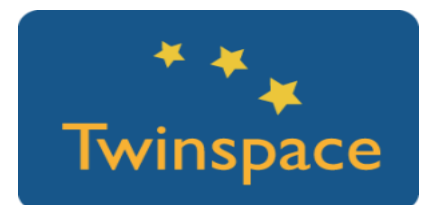

#### **Paso 2: Elección dunha imaxe**

- o O equipo ten que elixir unha imaxe que represente á temática do seu grupo de preguntas no taboleiro do trivial. Para isto pódese utilizar un taboleiro colaborativo como Dotstorming que che permite votar as entradas.
- o Cada alumno sobe unha imaxe ó muro, indicando o seu nome.

*Competencia Dixital: Podemos aproveitar para lembrar os dereitos de autor e qué é a licenza creative commons. Un buscador que podemos utilizar é o mesmo de CreativeCommons. https://search.creativecommons.org/*

*http://www.freepik.com/*

o Ponse unha data límite para colgar as imaxes e a partir desta data vótase a imaxe ou as imaxes que máis lles gustaron. Se houbese empate pódese facer unha segunda votación coas imaxes que empataron. A continuación deixámosvos un exemplo que corresponde ó grupo que traballa o tema: "Problemas de Idades"

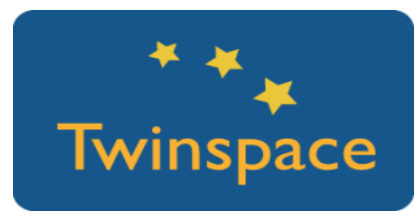

#### **Paso 3: Crear documento compartido.**

O profesor crea un documento en GoogleDocs para cada un dos equipos dos cales é o titor. Comparte o enlace cos alumnos mediante TwinMail.

Os alumnos acceden ó documento compartido do seu equipo mediante o enlace que recibiron e seguen as instruccións que este contén:

- 1. Imaxe máis votada
- 2. Pasos a seguir na resolución do problema tipo.
- 3. Cada alumno do equipo deixa un problema e a súa explicación.

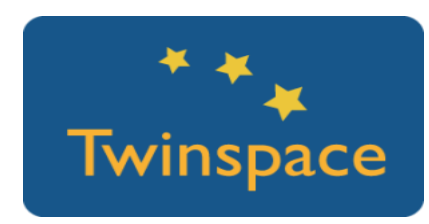

# **Fase 3: O xogo**

#### **Paso 1: Elaboración do trivial**

Neste paso o profesorado creará unha páxina na que incrustará o taboleiro do trivial que se elabore a partir dos datos dos documentos obtidos na fase 2. Para crear o trivial, como un taboleiro interactivo podemos utilizar a ferramenta Genially.

*Como crear o taboleiro Genialy?*

- *1. Crear unha conta Genialy común para o proxecto.*
- *2. Seleccionar a plantilla do taboleiro. Plantilla utilizada neste proxecto.*

*3. Cada profesor ten acceso a dita conta e encárgase de completar a parte do taboleiro coa información proporcionada polos equipos nos documentos secretos compartidos.*

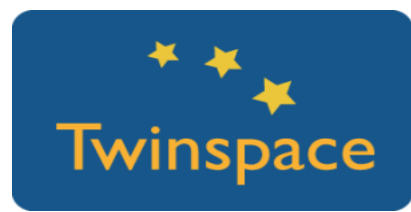

#### **Paso 2: Preparación do xogo por vídeo conferencia**

Finalmente, poder xogar por vídeo conferencia requerirá un esforzo de coordinación.

eTwinning ten unha ferramenta deseñada para facer vídeo conferencias na que a parte da imaxe en directo, podemos compartir o noso escritorio e así ter sempre visible o taboleiro de xogo.

- o Para facilitar o seguemento do xogo é conveniente que en cada país haxa un taboleiro físico, que pode ser unha simple fotocopia do taboleiro virtual, e as diferentes fichas que representen ós equipos.
- o No taboleiro virtual pódese incluír un enlace a un dado virtual. É importante poñer un tempo límite para responder. Unha posible solución é enlazar no taboleiro un vídeo de conta atrás dos moitos que atoparás en Youtube
- o Aparte, pódese compartir un documento cos profesores, ou simplemente facer unha táboa na pizarra onde se irán actualizando as puntuacións.

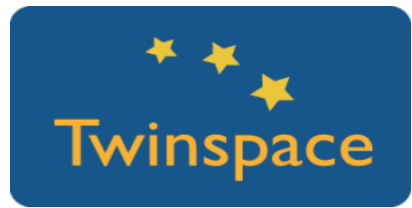

#### **Paso 2: Xogo por vídeo conferencia**

É moi importante que deixemos claras as regras do xogo antes de empezar. Ademais, estarán accesibles nunha páxina do Twinspace chamada 'Regras do Xogo'

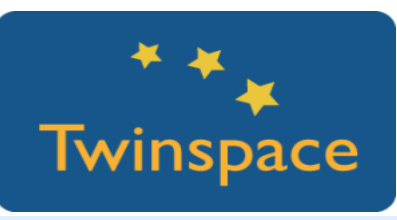

Exemplo como quedaría o xogo: Vídeo do xogo **Paso 3: Difusión**

o Os alumnos e os profesores deben ir completando o **diario do proxecto**. Poderíase establecer unha orde (por exemplo, alfabética) e en cada actividade un membro de cada equipo internacional debería facer un comentario e valoración do mesmo no diario do proxecto.

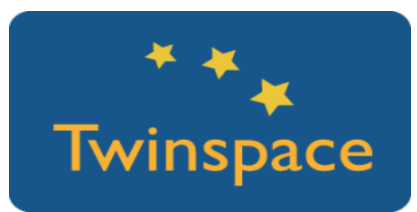

- o As páxinas de Twinspace pódense facer públicas desde un inicio, ó final de cada etapa ou final do proxecto. Unha vez públicas recoméndase dar difusión a través da página web do centro e as redes sociais.
- o Unha vez remate a actividade, é conveniente que os profesores titores compartan nas páxinas dos distintos equipos os enlaces ós documentos de drive onde os alumnos elaboraron as preguntas finais para o xogo.

#### **PRODUTO(S)/RESULTADO(S) ESPERADO(S)**

Xogo en directo

#### **FERRAMENTAS DO TWINSPACE/FERRAMENTAS 2.0 EXTERNAS**

- o Foro, páxinas e videoconferencia de TwinSpace.
- o Mural colaborativo: [Dotstorming,](https://dotstorming.com/) [Padlet](https://padlet.com/)
- o Documentos compartidos: Google Drive.
- o Panel de xogo interactivo: [Genialy.](https://www.genial.ly/)
- o Alternativas para crear un xogo coas preguntas: [Factile](https://www.playfactile.com/) (xogo tipo Jeopardy) [,Kahoot.](https://kahoot.com/)

#### **EXEMPLO(S) DE ACTIVIDADES EN PROXECTOS REAIS (EXEMPLOS DE BOAS PRÁCTICAS)**

Proxecto Origami do CEIP Les Arenes (Valencia), gañador do Premio Nacional eTwinning 2017, na categoría de idade 0-11 anos

<http://etwinning.es/proyecto-origami-ceip-les-arenes/?lang=es>